#### USAS Fiscal Year End 2019

**SECTION** 

ACCESS May 22, 2019

#### **Pre-Closing Procedures**

**The following steps must be completed prior to closing for fiscal year end.**

- USAEMSDB District/Bldg information
- VALACT Valid accounts
- EMIS FUND CATEGORIES
- OPERATIONAL UNITS
- APPROPRIATIONS NYP OPTIONS
- MONTH END CLOSING

### **District/Building Financial Data**

• The District Financial General Information and Building Financial information **must be entered through USAEMSDB**. This data will be reported under Financial Reporting Period H for FY19.

#### MENU>USAEMSDB

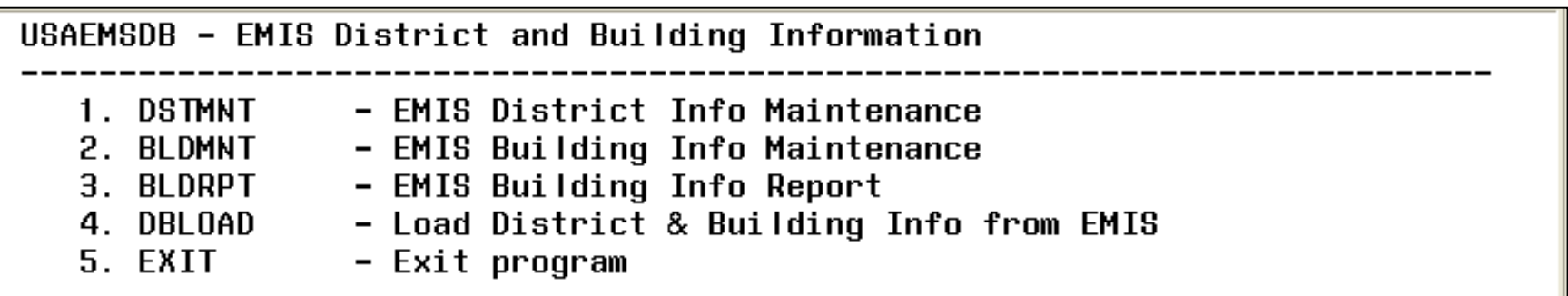

### **USAEMSDB - DSTMNT**

**Central Office Square Footage and ITC IRN are found in the USAEMSDB program option 1 - DSTMNT**

ACCESS IRN = 085563

#### ENIS DISTRICT YEAREND INFORMATION

Central Office Square Feet: **ITC IRN Number:** 

fppt.con

# **USAEMSDB - BLDMNT**

The transportation and lunchroom percentages and correct square footage fields are found on the USAEMSDB program option 2.

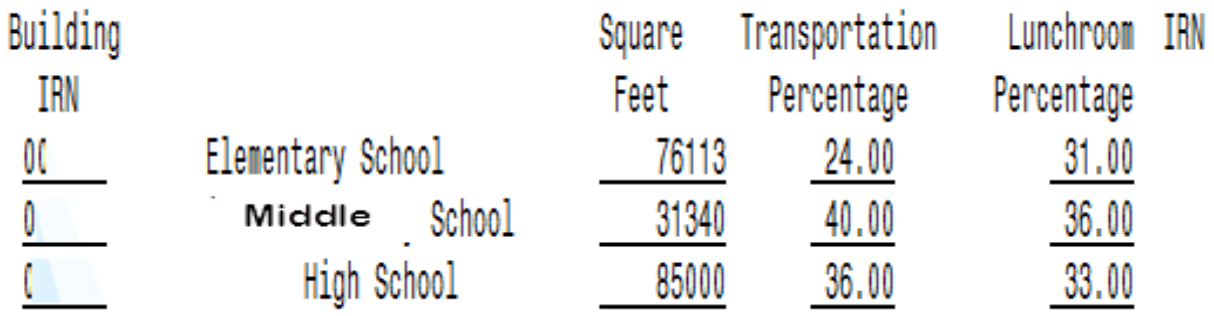

fppt.com

Transportation %: Report the total number of students bused for this building divided by the total number of students bused in the district. Include the number of auxiliary service students bused. If the district is required to report this attribute name, report zeroes if no positive value applies. (per ODE)

> Lunchroom %: Report the total number of meals served for this building divided by the total number of meals served in the district. Report zeroes if no positive value applies. (per ODE)

### **USAEMSDB - BLDRPT**

A report can be generated for the transportation, lunchroom percentages and building square footage under USAEMSDB option 3 - BLDRPT

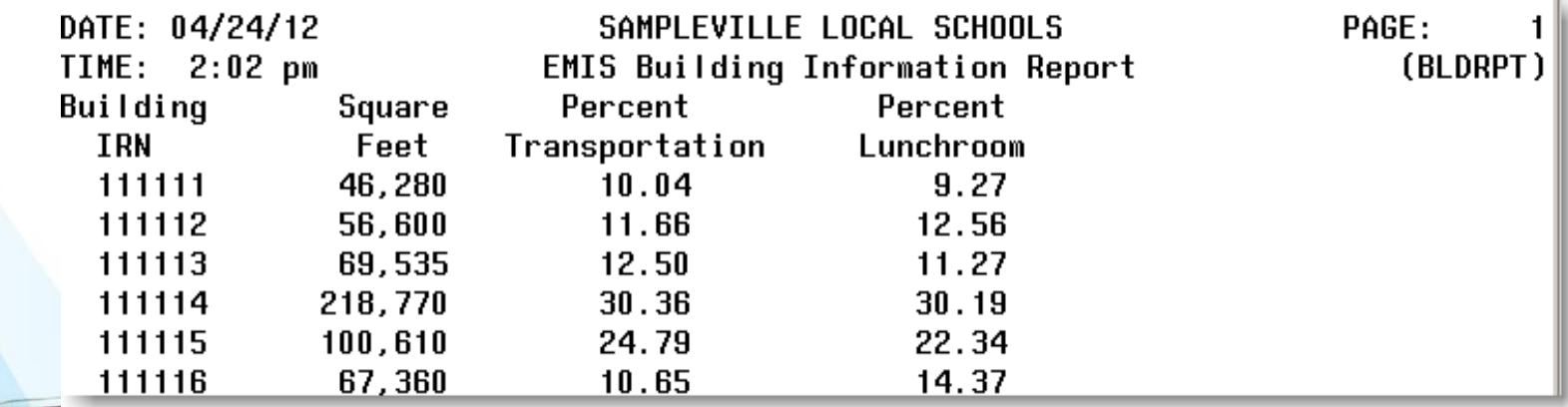

# **VALACT**

- Should be run to check for any invalid accounts that may need to be fixed prior to closing for the fiscal year.
- This program creates a report of invalid accounts with an explanation as to why the accounts are considered invalid
	- WARNING messages will not cause any problems when trying to run year-end programs like USAEMSEDT or **USAEMS**

FATAL messages will prevent the USAEMS sequential file from being created

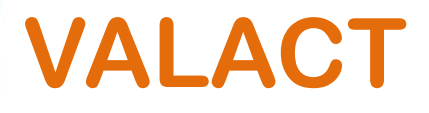

- All accounts will be validated, regardless of their active/inactive status or any start/stop dates, since inactive accounts may still have relevant amounts associated with them.
- Accounts which have dollar amount fields that are all \$0 will have their errors listed as **warnings**. If any amount field is non-zero, then the errors will be listed as **fatals**.

Accounts Validation Program

This program allows the user to obtain a report of invalid accounts.

\*\* Main Menu Options: \*\*

R - Create Invalid Account Report  $E - Exit$  Program

Enter Option  $\langle R \rangle$ : \_

Choosing "Y" to exclude accounts with all \$0 amounts may significantly reduce the number of warnings on your report

\*\* Would you like to exclude accounts with all zero amounts?

Y - Exclude accounts with all zero amounts

N - Do not exclude accounts with all zero amounts

Enter Option  $\langle N \rangle$ : \_

# **VALACT Message**

fppt.col

"Warning: ODE requires OPU to be entered for this func/obj per EMIS Guide"

- For certain function/object code pairings, a 000 OPU is not allowed. a warning is issued if the IRN related to the OPU is the district IRN
- These function/object code pairings have been in Section 6.3 of the EMIS Guide for years but since ODE is validating them in the data collector, the same validations were implemented in USAS and appear on VALACT as warnings.

Also, these OPUs warnings will only be generated for traditional districts that have more than 1 building represented in their OPU master file. The OPU warnings will not be generated for ESC's, Career Centers, Community Schools or any other entities that not either a City, Local, or Exempted Village district type.

#### VALACT Example

fppt.com

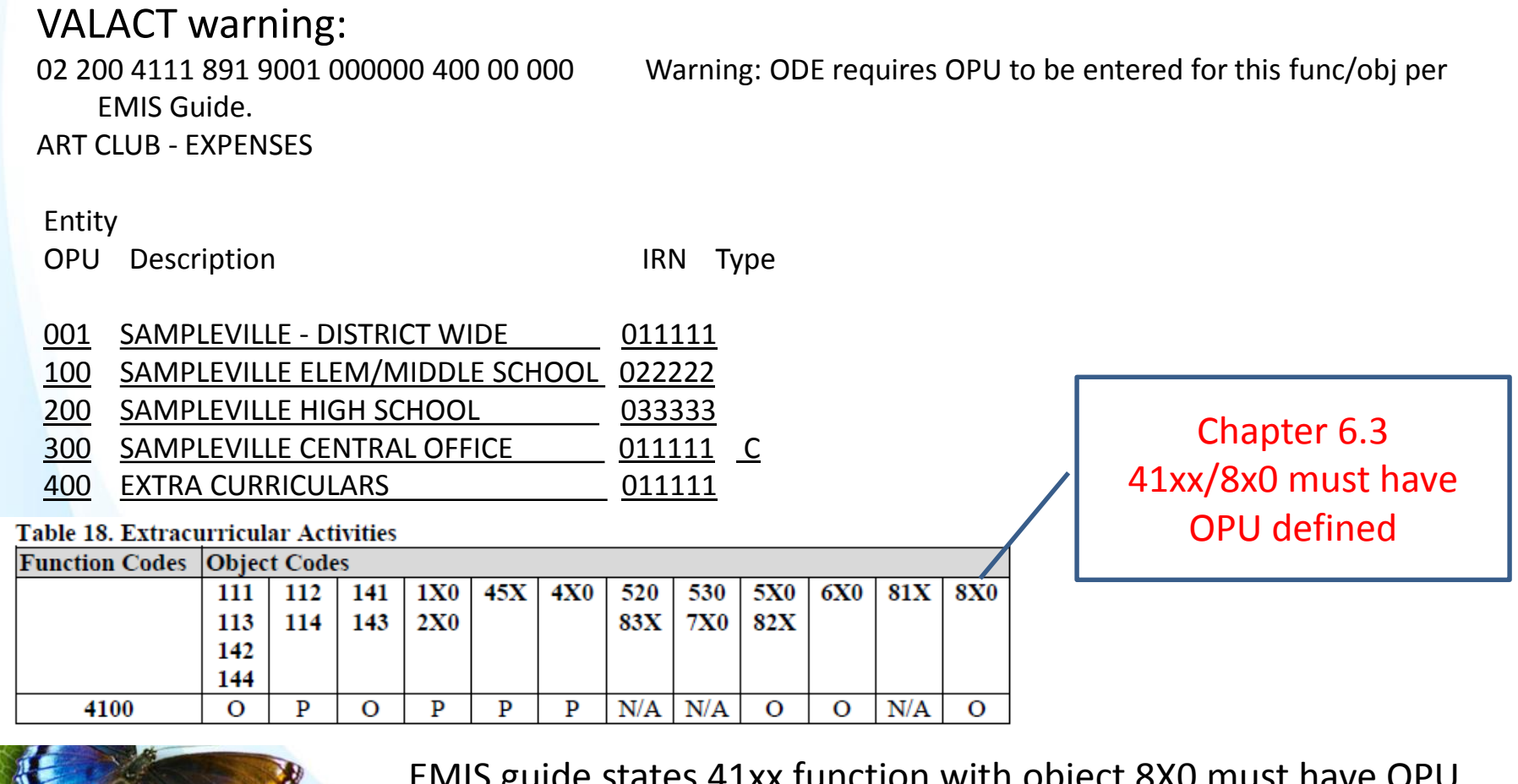

ide states 41xx function with defined (meaning OPU must be tied to building IRN#). In OPUEDT 400 is tied to district IRN. Leave as is and it will prorate expenses, otherwise if ART club expenses are tied to high school, ACTCHG the OPU to 200 so expenses will be tied to HS building IRN#

# **EMIS Fund Categories**

#### • VALACT

fppt.com

- Lists **errors** for invalid fund categories
- EMISFCAT report
	- Lists all funds and associated fund category
- Enter "not applicable" on the cash account if no appropriate code exists

\*Current ODE EMIS Manual – Section 6.2 Cash Record (QC)

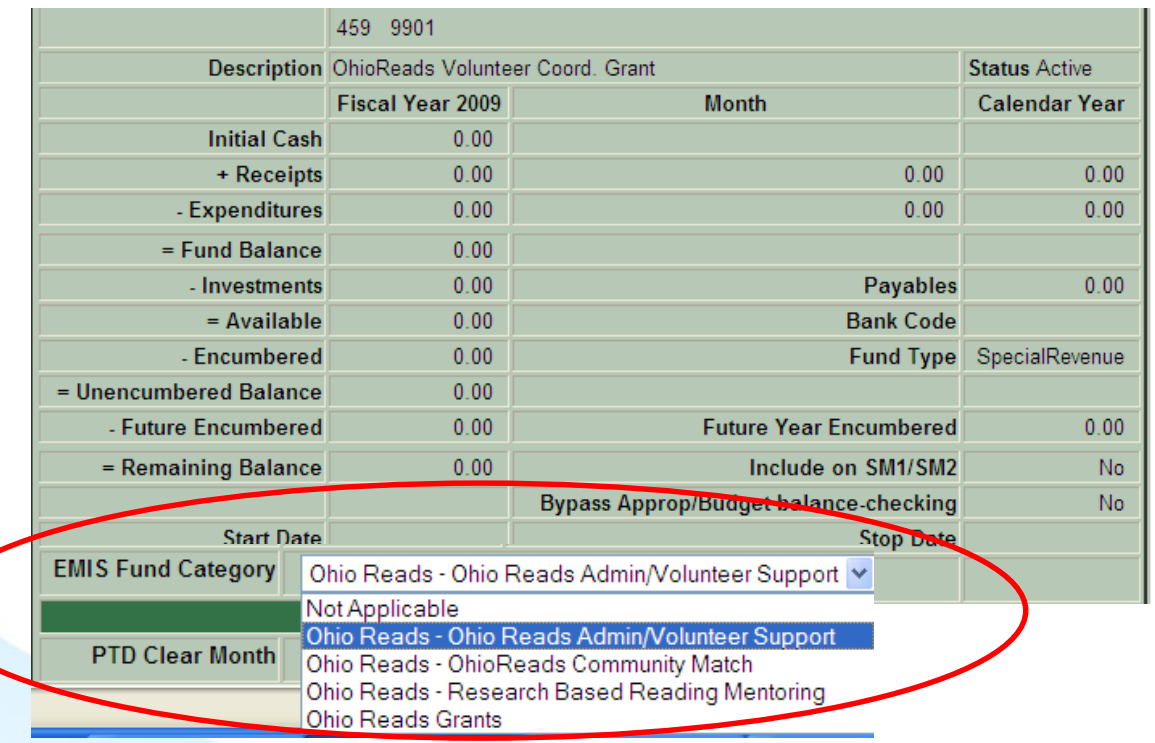

# **Operational Units**

#### • Check Operational Units

- Use USASWeb/ Operational Units to query all the OPUs; and make modifications if needed
- –OPU of 000 has to equal the reporting district IRN; this is the districtwide OPU and shouldn't be used to identify a specific building

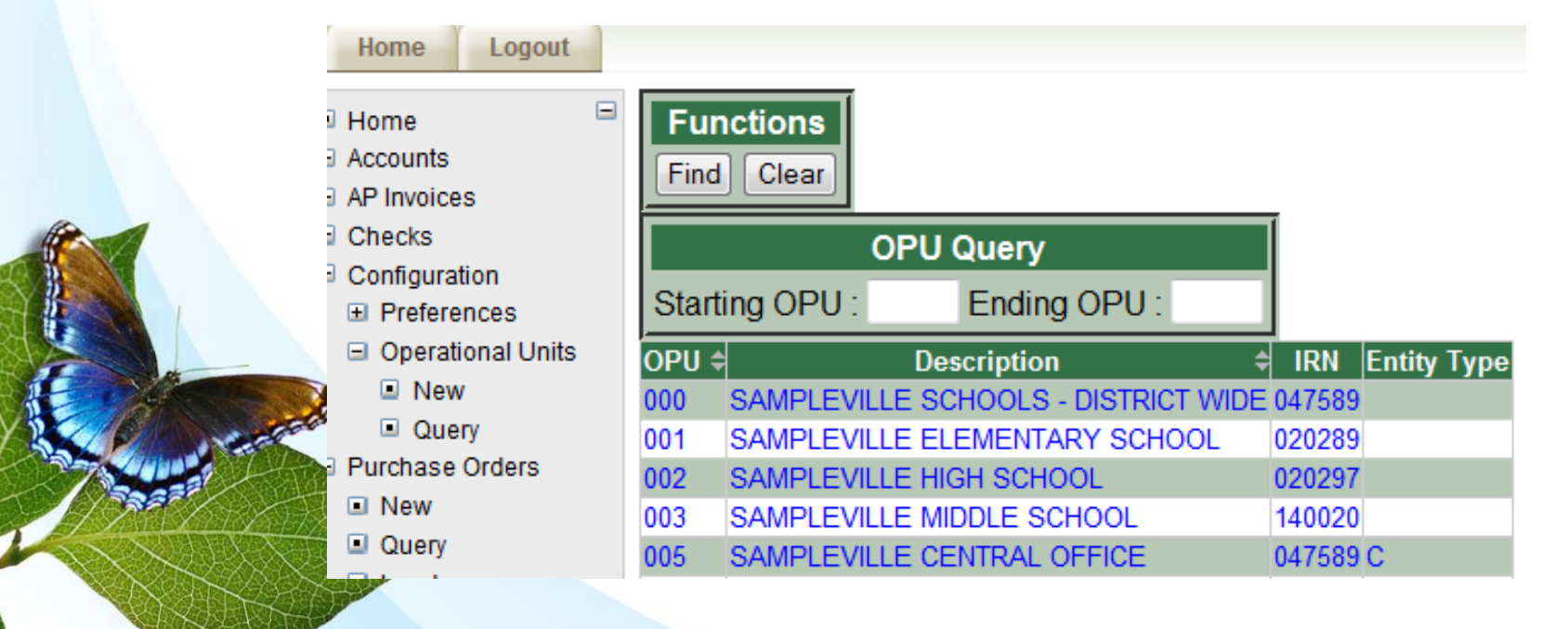

## **Appropriations**

fppt.com

• Next Year estimated budgets and revenues may be entered into the Next Year Proposed fields through APPROP prior to running Fiscal Year-end ADJUST.

*Note: Alternatively, IABMASS, IABMNT, or IABLOAD (also part of APPROP) may be used after closing the fiscal year*

# **Appropriations**

NYPINI…clears out anything currently in the next year proposed fields NYPMASS…allows ranges of accounts to be mass updated based on the calculation method chosen NYPMNT…enter next year proposed amounts individually NYPLOAD…upload next year proposed amounts via a spreadsheet file

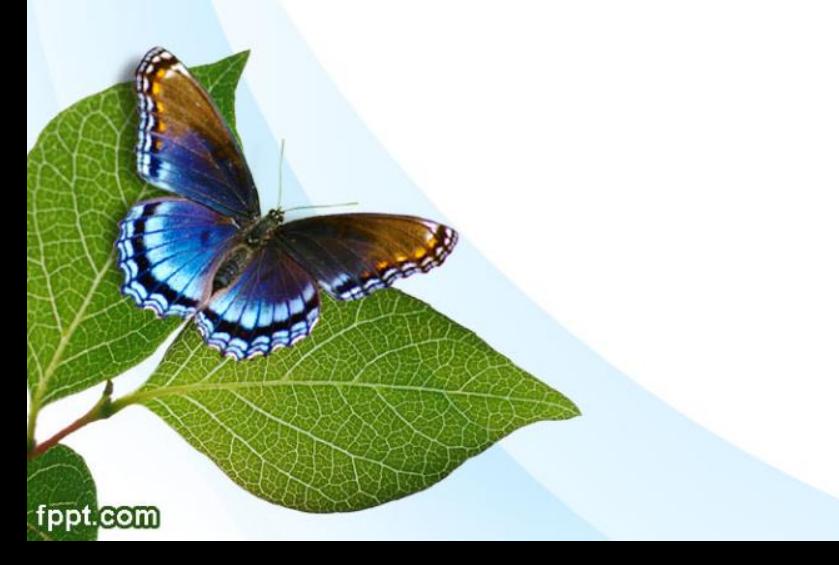

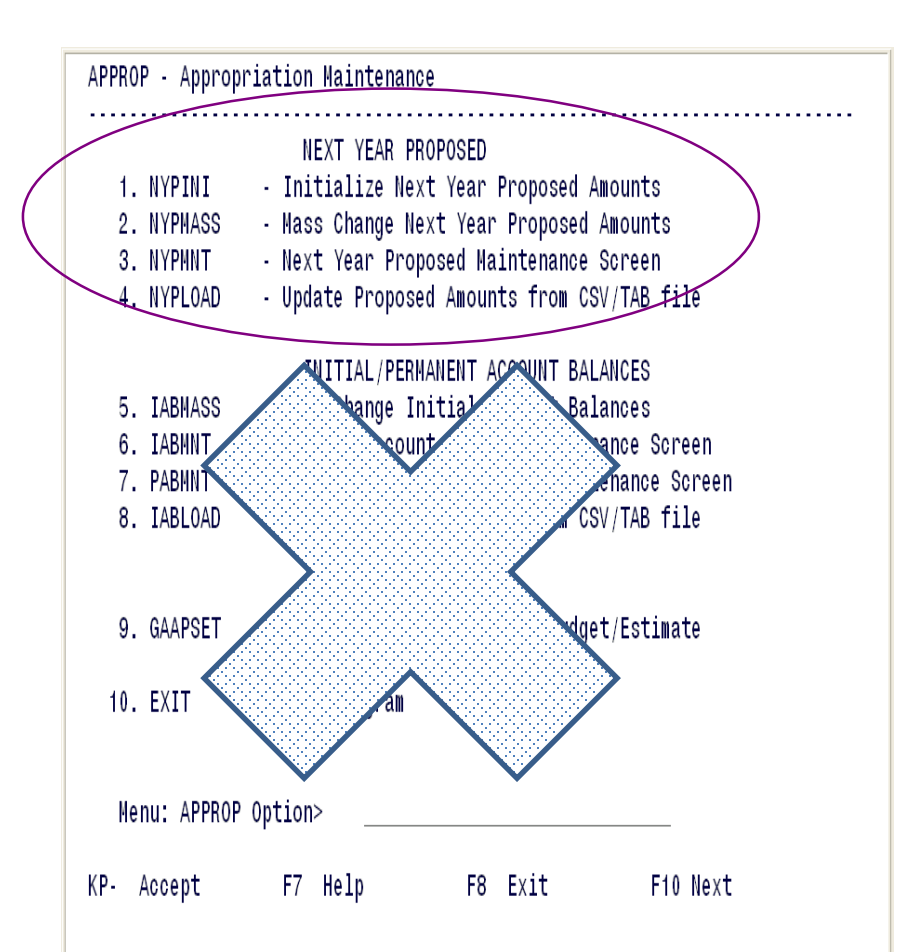

# **Month-end Closing**

- Follow normal process of closing out for the month
	- –After all transactions have been entered, reconcile USAS with the bank
	- –BALCHK totals should be in balance
	- Ensures all underlying accounts are in balance with the associated cash account
	- –Current encumbered from BALCHK should balance with PODETL
	- –Cash Reconciliation from USAEMSEDT should balance with FINSUMM

# **Month-end Closing**

fppt.con

- FINSUMM needs to balance with FINDET
	- Figures are coming from 2 completely different areas
		- FINSUMM pulls amounts from the account file
		- FINDET pulls amounts from the detailed transaction files
	- If the 2 do not balance, means something did not get completely updated during processing
- Run SM2 CALC option if tracking SM2 figures
	- Review report for accuracy
	- Optional also runs automatically as part of ADJUST

# **Month-end Closing**

- Generate any month-end reports desired
- Minimum reports recommended are:
	- BUDSUM, APPSUM, and REVSUM
	- Detailed PODETL
	- FINSUMM & FINDET
	- RECLED
	- Detailed CHEKPY
	- Cash Reconciliation (USAEMSEDT)
- May be generated via MONTHLYCD
	- Generates standard set of monthly reports
	- Can be made available via secure web site
	- Can be archived to CDRom

## **Fiscal Year-end Closing**

fppt.con

- Complete rest of USAEMSEDT options
	- Each option must at least be entered and exited even if there is nothing to enter
	- Each data entry option has the ability to generate a report
		- Can be very useful to generate the report to see what has been carried over from the prior year for each option

## **USAEMSEDT Processing**

#### MENU>USAEMSEDT

#### \*\*\* Main Menu \*\*\*

fppt.com

- 1 Cash Reconciliation
- 2 Federal Assistance Programs Summary
- 3 Federal Assistance Programs Detail
- 4 Civil Proceedings
- 5 Exit Program

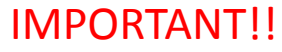

Each item must be entered to flip the flag in the background so that the sequential file can be created.

# **Option 1 - Cash Reconciliation**

- Enter all Bank and ending balances
- Enter any deposits in transit
- Enter outstanding checks

fppt.com

Enter any adjusting entries

- List investments
	- Bonds & notes
	- CD's
	- Securities
	- Other investments
- List cash on hand (ex: petty cash)
- Output file = CSHREC.TXT

# **Option 1 - Cash Reconciliation**

- Figures entered *must* balance with the Current Fund Balance as reported on the FINSUMM
	- Not in balance if the following is displayed when exiting option 1

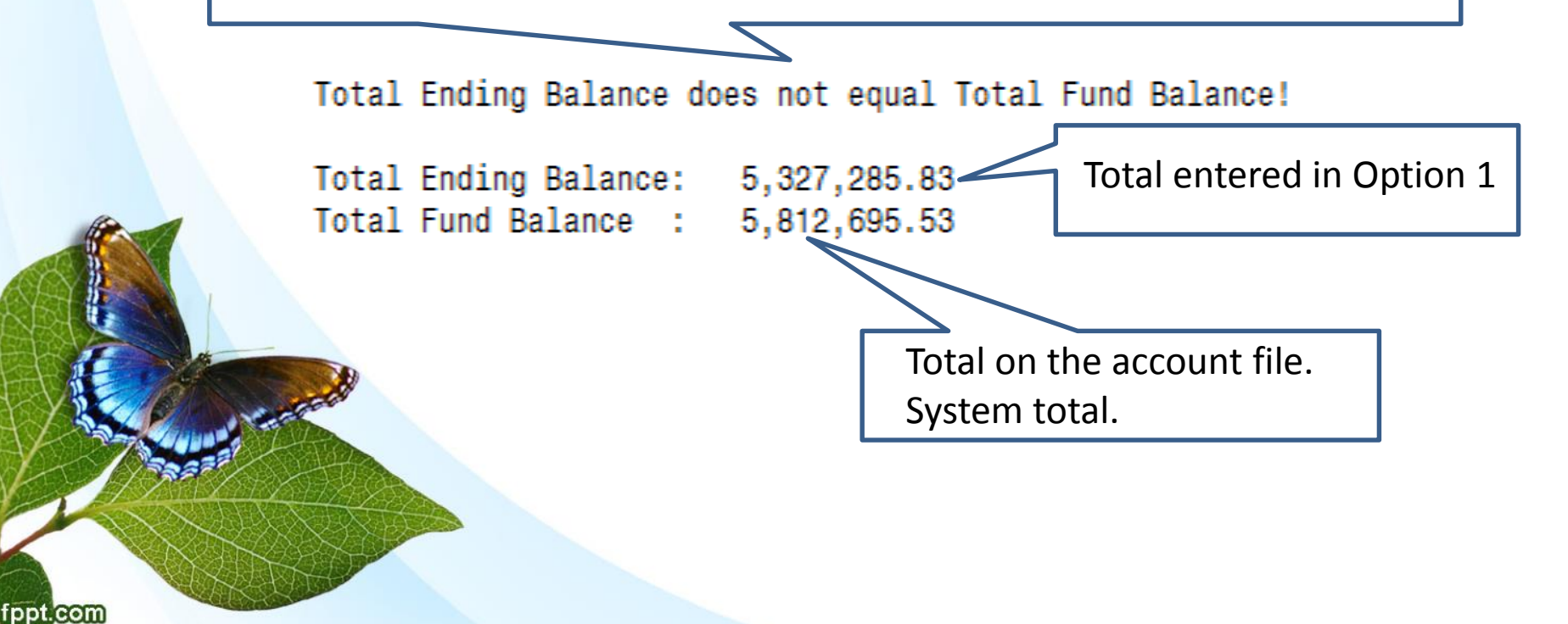

#### **Option 2 – Summary Federal Assistance Programs**

#### FEDSUM.TXT

- Federal Assistance Summary
- Asks the following information:

Federal Assistance Programs Summary

- 1. Entity
- 2. County
- : SAMPLEVILLE SCHOOLS  $\pm$  HENRY
- 3. Fiscal Year End  $: 2019$
- 4. Total Federal Expenditures
	- This Fiscal Period: Under \$750,000
- 5. Comments:

fppt.com

Enter field number to change or  $\langle CR \rangle$  if no change: Enter '9' to display record.

• Source Document – FINSUMM for federal funds only, plus any other federal assistance received

#### **Option 3 – Detail Federal Assistance Programs**

#### FEDDET.TXT

• Contains an initialization option

fppt.con

- Deletes prior year information for 5xx funds
- Creates new records based on current year figures found on the account file for 5xx funds
- CFDA # for each record created will need to be entered
- Records for any funds other than 5xx will also need to be manually entered or updated

#### **Option 3 – Detail Federal Assistance Programs**

#### • Suggested Source Documents

- ODE Web site summary report of amount of Federal Contributions received from ODE
- CFDA #'s are listed on the printout from the ODE website and are in AOS USAS Manual

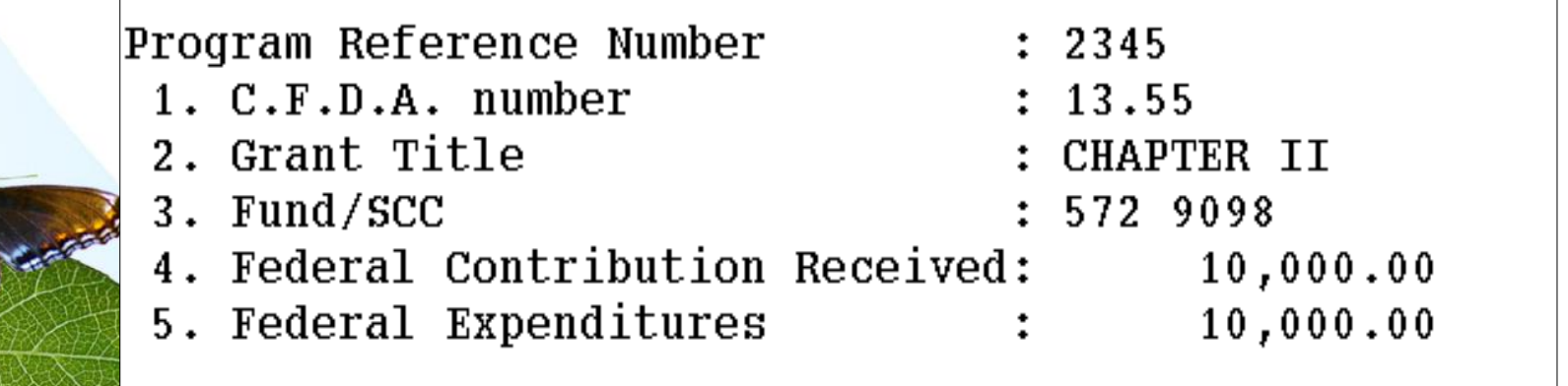

# **Option 4 – Civil Proceedings**

#### CVLPRC.TXT

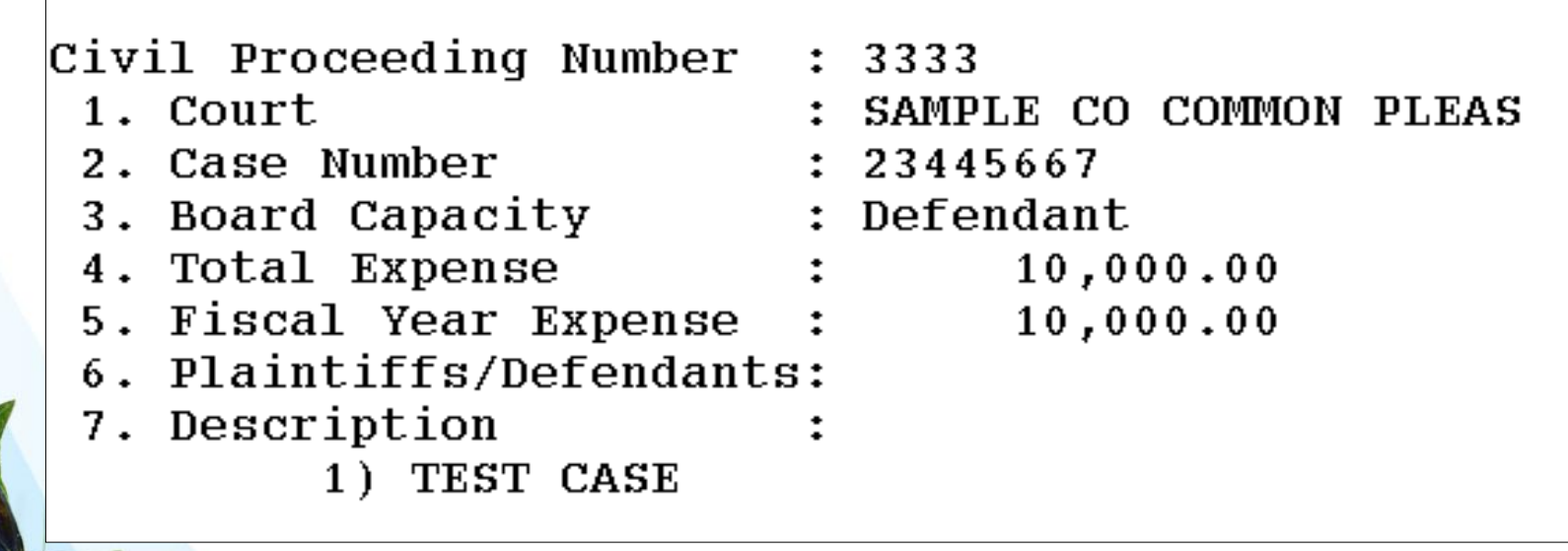

**A Tarter Cold** 

# **Financial Data Reporting**

- Data is to be reported to ODE via EMIS-R
	- Reporting period H
		- Data types consist of:
			- Cash, Budget, and Revenue accounts
			- Operational Unit Codes
			- Data entered in USAEMSEDT
			- Data entered in USAEMSDB
			- Capital Assets

# **USAEMS**

- Extracts data from the USAEMSEDT and USAEMSDB programs and stores it in a flat-file layout to be loaded into EMIS-R
	- Checks all necessary funds are coded with a valid EMIS Fund Category
	- Checks all USAEMSEDT options have been completed
		- Warning message issued if cash reconciliation not in balance or contains errors
		- Warnings messages issued if any of the options aren't completed
		- Fatal message issued if Federal Assistance Detail record does not contain CFDA numbers
		- Fatal message issued if Federal Assistance Summary record's fiscal year is not the current fiscal year
		- Creates two output files:
			- USAEMS\_EMISR.SEQ (partial output file**) \*districts loads into EMIS-R\***
			- USAEMS.SEQ (full output file) **\*do not load into EMIS-R unless loading ITC data\***

## **USAEMS\_EMISR.SEQ**

#### • **Partial output file** that includes:

- Cash Reconciliation
- Federal Assistance Summary and Detail
- Civil Proceedings
- District and Building Profile Information
- will **exclude** the account and operational unit records.
- Must be uploaded into the Data Collector **to be used along with the USAS SIF Agent for EMIS-R collections.**
- **USAS SIF agent pulls the following from LIVE USAS data:**
	- Cash, Expenditure, Revenue Accounts
	- Account data will be pulled either from the current year data or from account history data depending on the timing of when the EMIS-R data collection is run.
		- Operational Units

### **USAEMS.SEQ**

fppt.con

- **Full** file containing all record types needed for EMIS-R reporting (except capital assets).
- Districts **should not** be uploading USAEMS.SEQ file. Instead, they should be uploading the partial file (USAEMS EMISR.SEQ). Then when collecting the data, they will select the "financial" data source along with the USAS SIF Agent.

### **USAEMS**

#### MENU>USAEMS

USAEMS - Extract financial data into EMIS-R detail file format. Are you extracting for an Information Technology Center? (Y,N,?) <N> District IRN: 123456 District Name: SAMPLEVILLE SCHOOLS Is this correct?  $(Y, N, ?) < Y>$ Enter Fiscal Year: <2019> Continue, Re-enter, or Exit? (C,R,E,?) <C> \_ Processing, please wait! Full output file is USAEMS.SEQ Partial output file is USAEMS\_EMISR.SEQ Processing Completed!

#### USAEMS with errors

fppt.con

Enter Fiscal Year: <2019>

Continue, Re-enter, or Exit? (C,R,E,?) <C> \_

WARNING: Cash Reconciliation not in balance or contains errors WARNING: User has not completed Federal Assistance Summary entry WARNING: User has not completed Federal Assistance Detail entry WARNING: User has not completed Civil Proceedings entry

Processing, please wait!

Processing complete with 005 error messages.

There are FATAL errors that must be fixed and USAEMS will need to be run again.

Error report is EMSERR.TXT

# **USASAUD**

fppt.cor

- Run the USAS Auditor Extraction program
	- Answer "Y" to "Send data to AOS now"; Sends ACCTAUD.SEQ, VENAUD.SEQ, TRANAUD.SEQ and FINSUMM
	- Extracts information from the account, vendor, check, and receipt data files for auditing purposes
		- Creates ACCTAUD.SEQ, VENAUD.SEQ,TRANAUD.SEQ files, and FINSUMM (sorted by FUND)
	- Also creates ACCTAUD, VENAUD, TRANAUD and FINSUMM text files
		- Details information sent to AOS via the sequential file

USASAUD - USAS Auditor Extraction Program

Fiscal Year of extraction 2019 Date Selection: From 07/01/2018 To 06/30/2019

Send data to AOS now? Y

You may also send this data to an additional email address as <code>well, such</code> as a CPA firm or outside auditor. If you wish to send to an additional email address, please enter the full email address below: ACCOUNTANT@BUSINESS.ORG

### **Fiscal Year-end Reports**

- Generate any fiscal year-end reports desired
	- May be generated via FISCALCD
		- Generates standard set of fiscal year reports
		- Can be made available via secure web site
		- Can be archived to CDRom

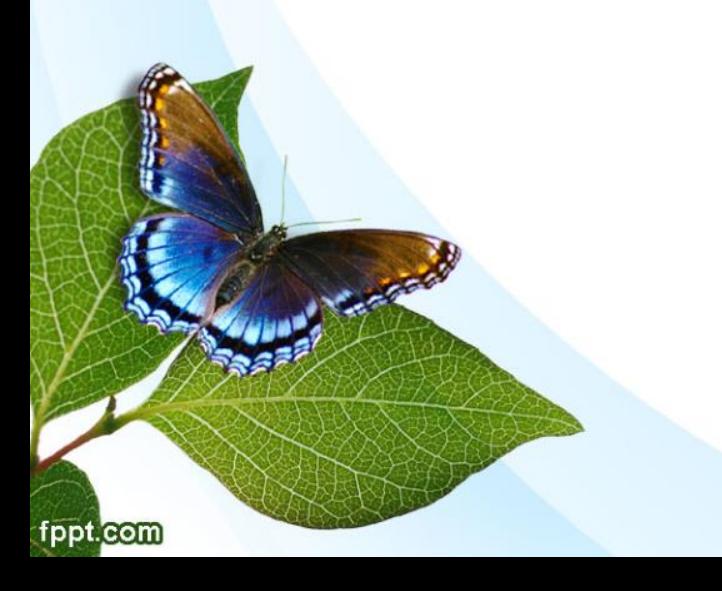

# **USAS\_FY**

- Make a copy of the USAS files to use for archival purposes
	- MENU>USAS\_FY

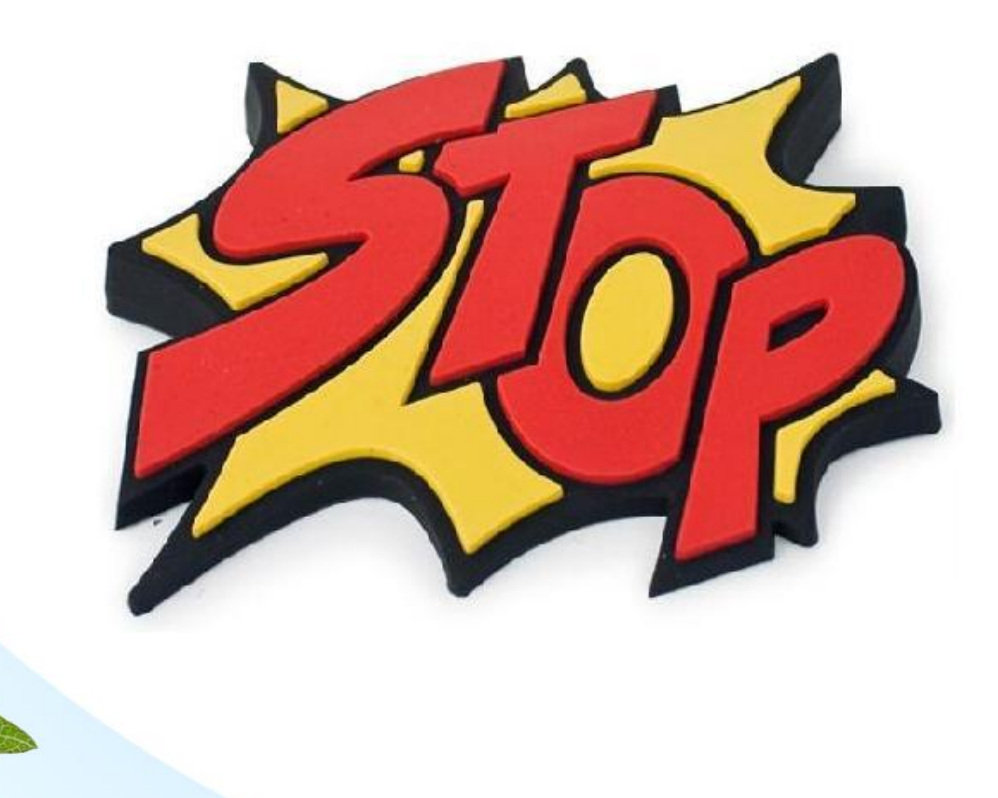

#### **NOTIFY ACCESS**

- Create a helpdesk ticket and wait for a response from ACCESS before proceeding.
- Email: fiscal@access-k12.org

fppt.com

• ACCESS staff will review the backup and create the FY19 archive

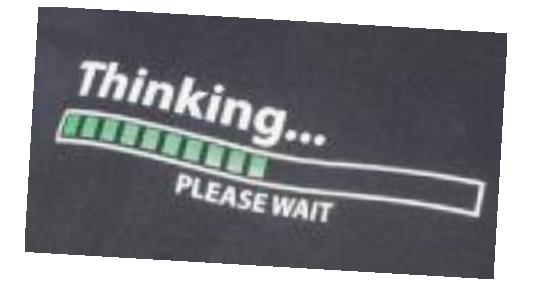

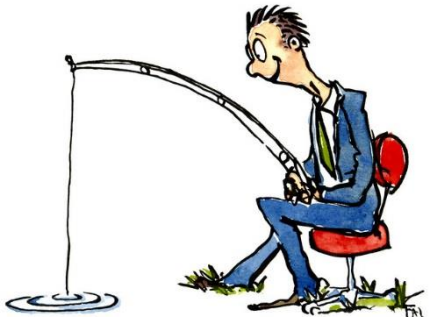

• Once the archive is created, ACCESS will notify each district when they can continue.

## **ADJUST**

- Run ADJUST selecting month-end option
- Run ADJUST again selecting Year-end and Fiscal options
- Are now ready to begin processing for July

## **Fiscal Yearend ADJUST**

• Accounts

- Amounts moved to USAHIST file
- $-$  Current fund balance moved to July 1<sup>st</sup> Cash Balance
- Future Year Encumbered added to Future Encumbered then cleared
- Future Year Requisitioned added to Requisitioned Amt then cleared
- Next Year Proposed moved to Initial Budget/Rev. and then cleared
- Current encumbrances moved to Carryover Encumbrances
- Fiscal-to-date amounts cleared
- Calculated fields recalculated
- GAAP Original fields set to new expendable/receivable

# **Fiscal Yearend ADJUST**

- Vendors
	- Fiscal-to-date amount cleared
- USASDAT/USACON
	- Current Fiscal Year updated
	- SM2/ADJUST monthly access flags cleared

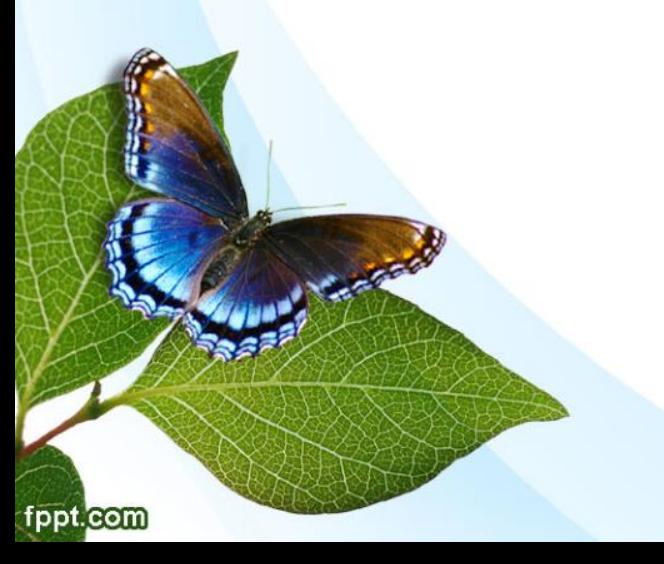

#### **Financial Reporting Special Notes:**

- Districts should NOT upload USAEMS.SEQ file. They only need to upload the USAEMS\_EMISR.SEQ file along with their capital asset file in the "financial" data source in EMIS-R. When they are ready to run a collection, they will select the USAS SIF agent and the "financial" data source.
- There is an "EMIS Reporting Year" flag in USASDAT/USACON that tells the SIF if it should pull account information from the history records or the current account file
- We strongly recommend districts hold off making any updates to their OPUs, accounts (i.e. ACTCHG/FNDCHG) or deleting accounts **in FY20** until AFTER they have completed their EMIS-R reporting for FY19 Period H.

#### **Financial Collections**

fppt.com

Financial FY19 Collection (2019H0000)

Financial Supplemental FY19 Collection (2019H0000)

6/3/2019 8/30/2019 Н 9/27/2019 9/3/2019 Н

### **Post-Closing Procedures**

#### • **EMIS-R & Period H**

The financial data submission process is done through EMIS-R and is **under district control** rather than ITC control. An authorized person in the district (EMIS Coordinator, Treasurer, etc.) will need to upload the flat file, run the data collection process, and submit the data to ODE.

Must be sent to ODE before period 19H closes

## **Capital Assets**

fppt.com

#### • Compile your capital assets information –**EIS DISTRICTS**

• Follow the "EIS Closing Procedures" handout through at least step 3 – running EISEMS and uploading the EISEMS.SEQ file into EMIS-R

#### –**NON-EIS DISTRICTS**

- Enter your capital asset information into EMIS-FFE
- **https://ssdt.esu.k12.oh.us/emisffe2/**
- Export the data from EMISFFE and upload it into EMIS-R

Must be to ODE before 19H period closes

### **GAAP Conversion**

fppt.con

- Run USAEXP's GAAP EXP option to create necessary files for WebGAAP. Run USAEXP's GAAP EXP option to create necessary files for GAAP reporting
	- Can be run either before or after closing out
	- Creates file (GAAPEXP.TXT) to be uploaded into WebGAAP
	- Emails GAAPEXP.TXT to specified email address for uploading into WebGAAP

### **USAEXP> GAAP\_EXP**

USAEXP - GAAP/GASB Data Export

This program extracts USAS Account information into a tab-delimited file. This is intended to be used in conjunction with the GAAP/GASB data upload function. However, the resulting file is also suitable for loading into Excel, Access, etc.

Output file GAAPEXP. TXT Include field Names? Y Fiscal year selection: 2019

Send Export file via E-mail to: ACCOUNTANT@BUSINESS.ORG

- Can be ran from the live files at any time.
- Insert Fiscal Year
- Can email to multiple people. Insert email address. Separate by comma.
- File needed for WebGAAP

### **WEBGAAP**

• GAAP URL:

#### <https://gasb34sys.auditor.state.oh.us/gaap>

• GAAP WIKI:

[http://gaapwiki.oecn.k12.oh.us/index.php?title=Main\\_Page](http://gaapwiki.oecn.k12.oh.us/index.php?title=Main_Page)

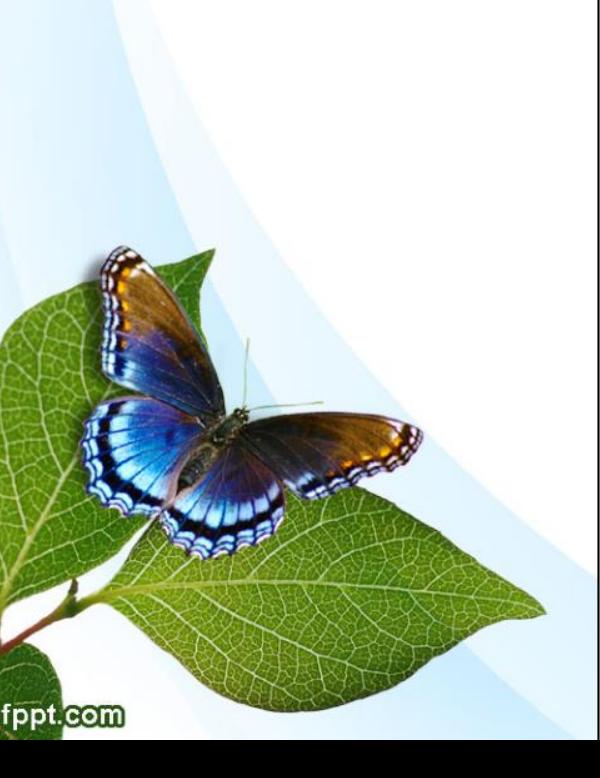

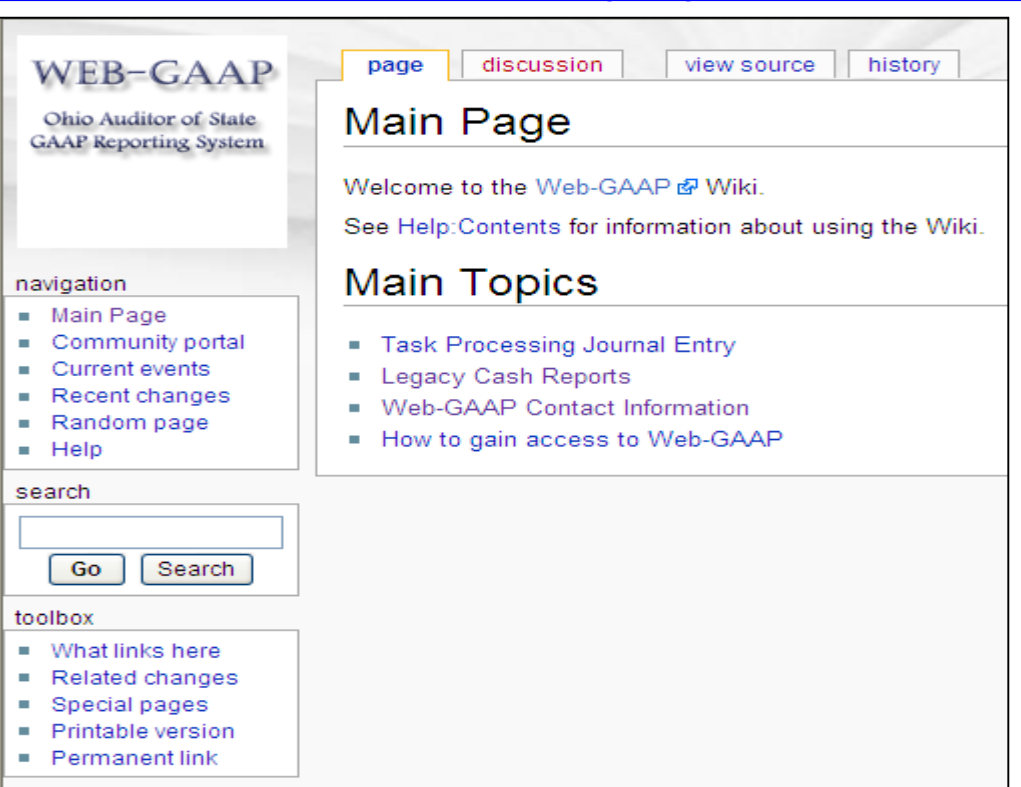

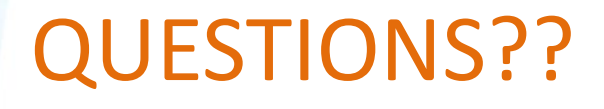

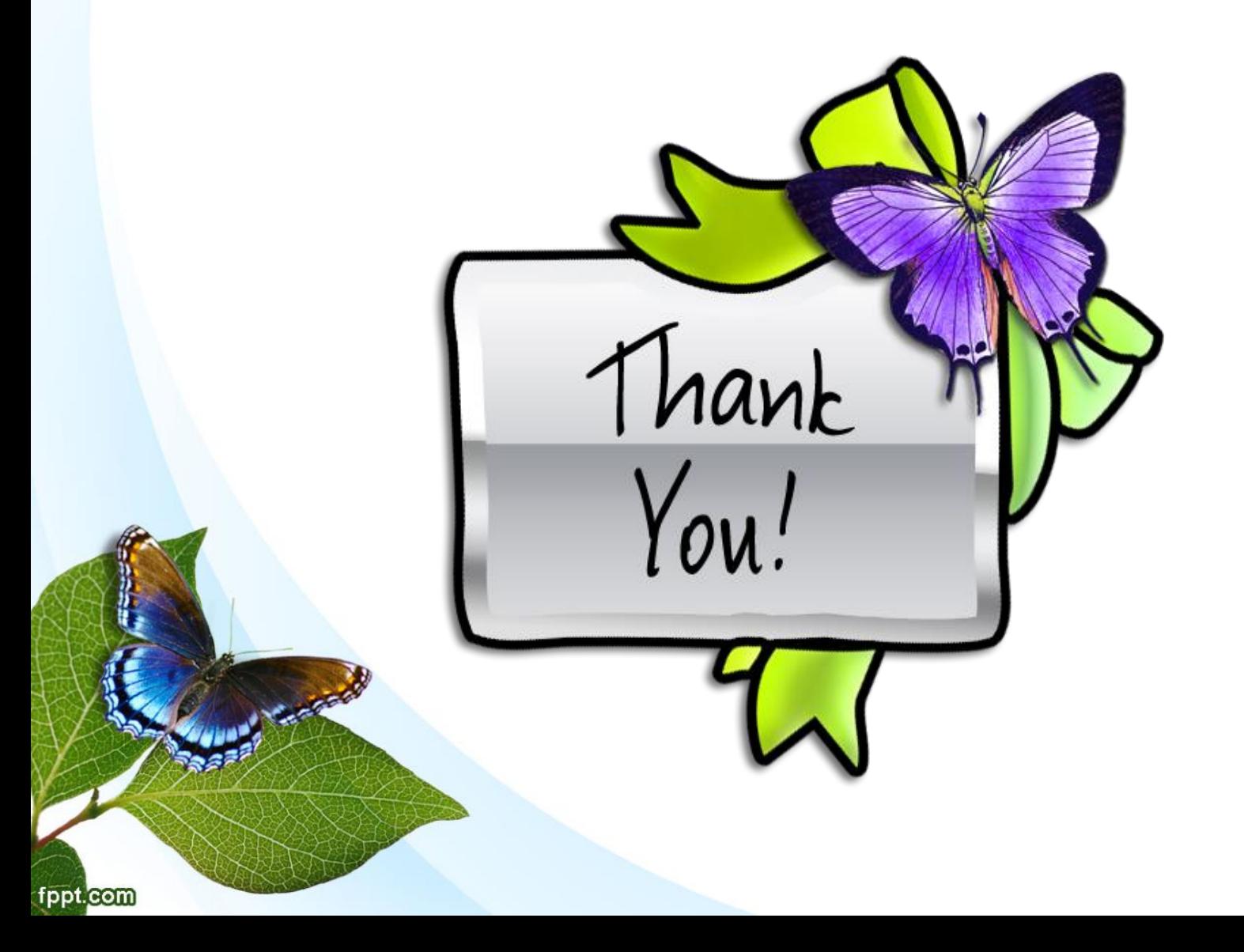